# **Sextortion**

Sextortion refers to a specific type of cyber-enabled crime where victims are lured into performing acts in front of their webcam.

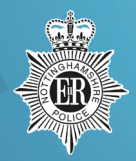

Unbeknown to victims, their actions are recorded by criminals who then use the video footage in an attempt to blackmail them. Generally, criminals request money and if demands are not met, these offenders threaten to upload the recording(s) to the internet and send to the victims' friends and family. Control II and the profile of cyber-enabled crime where<br>
trims are lured into performing acts in front of their webcan.<br>
Inbeknown to victims, their actions are recorded by criminals who then use the video<br>
obtage in an at

## Victim Reassurance

- Don't panic
- The police will take your case seriously
- The police will not judge your behaviour
- The matter will be dealt with in confidence

### Victim Advice

- Don't delete any correspondence
- Don't pay
	- Don't speak with them any further Deactive your accounts
- Report online indecent images to host website

#### Obtain the following information and pass it on to the police

- The Skype name
- The Skype ID (this is different to the name and can be found on their profile)
- The Facebook URL
- The Western Union or MoneyGram Money Transfer
- 

## **Google**

You can ask Google to remove nude or sexually explicit images or video of you without your content.

#### To do this:

- 1. Click on Settings in bottom right-hand corner
- 2. Select Search Help
- 3. Expand Troubleshoot and **Request**

Removals from menu

4. Click on Remove information from Google and follow the step by step instructions.

#### **Twitter**

G

You don't need an account to remove information about yourself. Fill out the form at this address: help.twitter.com/forms/ private\_information Nou can ask Google to You don't need an How to flag a video<br>
explicit images or video of information about of the VouTube<br>
explicit images or video of information dout<br>
this address:<br>
To do this: the physical content is st

#### Facebook

To report a photo or video:

- 1. Click on the photo or video to expand it
- 2. Click the three dots or drop down in the top right
- 3. Click 'I don't like this photo' or 'report post'
- 4. Choose relevant option for example 'I think it shouldn't be on Facebook'

## **Youtube**

How to flag a video

- 1. Below the YouTube video player, click the More button
- 2. Highlight and click the Report button in the drop-down menu
- 3. Click the reason for flagging that best fits the violation within the video
- 4. Provide any additional details that may help the review team make